# **GRID storage access tools installation**

This page describes the procedure to set up the tools for working directly on the srm storage. You may want to consider using the staging and download services provided by Astron if you just want to retrieve data from the archive: [http://www.lofar.org/wiki/doku.php?id=public:lta\\_howto](http://www.lofar.org/wiki/doku.php?id=public:lta_howto).

You might also be interested in the [portable package of GRID storage access tools,](https://www.astron.nl/lofarwiki/doku.php?id=public:srmclientinstallation) which offers the same functionality but does not require root access.

The following documentation was developed for the installation of a GRID tools and certificates on an Ubuntu 12.04 system using a bash shell (using .bashrc as a configuration script). We have not tested the installation using csh derivatives but it is to be expected that not all scripts will work. Thanks to Martin van den Akker for providing notes of his installation procedure.

Sites that provide packages and further information on installation of grid middleware on linux based systems:

- [Software repository of the European Grid Infrastructure](http://repository.egi.eu)
- [Initiative for Globus in Europe](http://www.ige-project.eu/downloads/software/releases/downloads)
- [Home of the gLite software suite](http://glite.cern.ch) (gLite UI provides a typical client installation)

NB Only the Ubuntu 12 installation described below has been tested by us. Please let us know if you have feedback or if you can contribute instructions on installations in different environments. You might also first need to obtain a [GRID certificate.](https://www.astron.nl/lofarwiki/doku.php?id=public:grid_certificate)

## **Installation of software packages**

Note: all installations require root permissions.

### <span id="page-0-0"></span>**globus client software**

The file transfer tools from the Globus package are needed, most importantly globus-url-copy:

```
sudo apt-get install globus-gass-copy-progs
```
#### **voms client software**

The VOMS tools for logging in and user account management:

sudo apt-get install voms-clients

### **Certificates for the Grid Certificate Authorities (CA)**

Execute the following commands to install the certificates from the site of the European Grid

Last<br>undate: update: 2015-02-20 public:grid\_srm\_software\_installation https://www.astron.nl/lofarwiki/doku.php?id=public:grid\_srm\_software\_installation&rev=1424441689 14:14

Infrastructure (EGI) (root permissions are required).

```
sudo add-apt-repository 'deb
http://repository.egi.eu/sw/production/cas/1/current egi-igtf core'
sudo apt-get update
sudo apt-get install ca-policy-egi-core
```
#### **srmtools**

The SRM tools are needed to communicate with the storage management system.

- 1. Download srmtools
	- [srmclient-2.6.28.tar.gz](https://www.astron.nl/lofarwiki/lib/exe/fetch.php?media=public:srmclient-2.6.28.tar.gz) (Java7)
	- [srmclient-2.2.25.tar.gz](https://www.astron.nl/lofarwiki/lib/exe/fetch.php?media=public:srmclient-2.2.25.tar.gz) (Java6)
- 2. Extract and install the srmtools, e.g. in /opt/ This will create a subdirectory, e.g. srmclient-2.6.28, containing the required files. Note that the srm package may be installed anywhere (e.g. in your home directory).
- 3. Set the relevant environment path variables, e.g. in .bashrc (modify version number if applicable):

```
export SRM_PATH=<Install Directory>/srmclient-2.6.28/usr/share/srm
export PATH=<Install Directory>/srmclient-2.6.28/usr/bin:$PATH
```
NB The srm client tools depend on JAVA. There is a known issue with openjava version 7. If you have this version of JAVA installed, or otherwise get JAVA exceptions when running an srm command, please install another JAVA VM. Java-7-oracle is known to work. It is possible to have multiple JAVA VM installations and it is thus not required to replace an existing installation: if the default VM installation does not work with srm, another VM may be configured to be used by setting the following environment parameter:

export JAVA HOME=/usr/lib/jvm/java-7-oracle/jre

The JAVA VM used by default in Ubuntu can be selected using the following command:

sudo update-alternatives --config java

### **Certificate Revocation List retrieval (optional)**

The fetch-crl tool retrieves Certificate Revocation Lists.

sudo apt-get install fetch-crl

NB This is not required unless you intend to allow others to access your system by providing their grid certificate.

## **Additional configuration**

## **VOMSES file for LOFAR**

Add the following string for the LOFAR Virtual Organization (VO) to the vomses file.

```
"lofar" "voms.grid.sara.nl" "30019"
"/O=dutchgrid/O=hosts/OU=sara.nl/CN=voms.grid.sara.nl" "lofar"
```
You can find this string also on the following website <https://voms.grid.sara.nl:8443/voms/lofar/configuration/configuration.action>in the text block under VOMSES string for this VO The vomses file should be placed in one of the following default locations: /etc/vomses, \$HOME/.voms/vomses, \$HOME/.glite/vomses

## **List of certificates for voms.grid.sara.nl.lsc**

Put the following strings:

```
/O=dutchgrid/O=hosts/OU=sara.nl/CN=voms.grid.sara.nl
/C=NL/O=NIKHEF/CN=NIKHEF medium-security certification auth
```
in the file (root permissions required):

```
/etc/grid-security/vomsdir/lofar/voms.grid.sara.nl.lsc
```
NB If this step is skipped or nor configured correctly voms-proxy-init will work but finish with warnings.

### **Environment (optional)**

You may want to provide the following settings in .bashrc or another initialisation/startup script if the relevant files are not in the default locations (defaults provided below).

```
export X509 USER CERT=$HOME/.globus/usercert.pem
export X509 USER KEY=$HOME/.globus/userkey.pem
export X509_CERT_DIR=/etc/grid-security/certificates
export X509_VOMS_DIR=/etc/grid-security/vomsdir
export X509 USER PROXY=$HOME/.proxy
export VOMS_USERCONF=$HOME/.glite
```
### **CRL cron job (optional)**

You may want to create a cron job to automatically retrieve certificate revocation lists (CRLs) by incoking the fetch-crl tool at regular intervals (at least once a year).

## **Usage**

This creates a proxy (valid for 48 hours, increase if needed) in your home directory:

```
voms-proxy-init -valid 48:00 -voms lofar:/lofar/user -out ~/.proxy
```
You can test that everything works by copying this file from surfsara to your working directory:

```
srmcp -server mode=passive
srm://srm.grid.sara.nl/pnfs/grid.sara.nl/data/lofar/ops/fifotest/file1M
file:///file1M
```
If your firewall allows incoming connections to non-standard ports, you can try this command without the server mode option which will enable utilization of multiple streams to increase performance.

If you have the [gridftp client software](#page-0-0) installed and in your path, it provides superior performance as compared to the native JAVA gridftp client that is provided by srmcp. In order to utilize this, download [lta-url-copy.sh.gz](https://www.astron.nl/lofarwiki/lib/exe/fetch.php?media=public:lta-url-copy.sh.gz), unzip it and use the command:

```
srmcp -use urlcopy script=true -urlcopy=./lta-url-copy.sh -
server mode=passive
srm://srm.grid.sara.nl/pnfs/grid.sara.nl/data/lofar/ops/fifotest/file1M
file:///`pwd`/file1M
```
From: <https://www.astron.nl/lofarwiki/>- **LOFAR** *Wiki*

Permanent link: **[https://www.astron.nl/lofarwiki/doku.php?id=public:grid\\_srm\\_software\\_installation&rev=1424441689](https://www.astron.nl/lofarwiki/doku.php?id=public:grid_srm_software_installation&rev=1424441689)**

Last update: **2015-02-20 14:14**

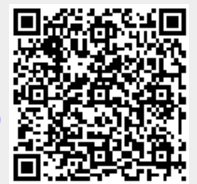